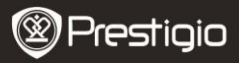

Краткое руководство пользователя Prestigio Roadrunner 710X

#### **1. Комплект поставки**

- 1. Видеорегистратор Prestigio 2. Автомобильное зарядное
- устройство
- 3. Адаптер
- 4. Кабель USB
- 5. Кабель HDMI
- 6. Нательное крепление
- 7. Автомобильное крепление
- 8. Адгезивное крепление
- 9. Слайдер
- 10. Вертикальный коннектор
- **2. Обзор устройства**
- 11. Горизонтальный коннектор
- 12. Ремешок-крепление
- 13. Ремешок (47-мм)
- 14. Велосипедное крепление
- 15. Противоскользящий коврик

62

- 16. Крепление на шлем
- 17. Aвтомобиль аксессуар
- 18. Краткое руководство

### пользователя

19. Гарантийный талон

 $\overline{a}$ 

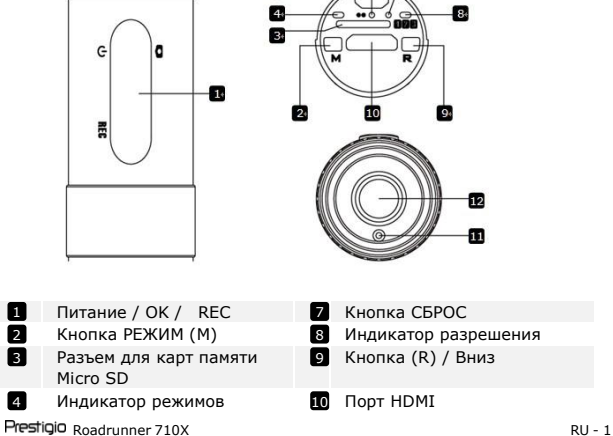

π

4 **3** 0

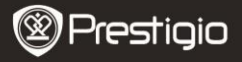

R

# $\Box$   $\Box$  110pT USB

- 6 Индикатор питания **12** Объектив
- П Лазерный индикатор
	-

# **Начало работы**

### **<sup>3</sup>. Включение/выключение**

- Включите переключатель питания " Ф ", включение будет сопровождаться 5-кратным звуковым сигналом и световой индикацией. Система перейдет в режим ожидания. Светодиодные индикаторы загорятся.
- Для выключения устройства нажмите переключатель питания " " и удерживайте его в течение 3 сек., выключение будет сопровождаться 5-кратным звуковым сигналом и световой индикацией.

### **4. Зарядка**

- Использование кабеля USB cable: подключите устройство к порту USB Вашего компьютера. Зарядка начнется немедленно.
- Использование адаптера: Подключите устройство при помощи адаптера питания. Зарядка начнется немедленно.
- Обычно полная зарядка аккумулятора устройства занимает около 2-3 часов. Зарядка может занять большее время, если устройство находится в рабочем режиме.

### **Внимание:**

Перед первым использованием устройства, пожалуйста, произведите полную зарядку литий-ионного аккумулятора. Обычно полная зарядка аккумулятора устройства занимает около 2-3 часов. Если заряд батареи слишком низкий, устройство будет подавать предупредительный звуковой сигнал.

## **5. Установка карты памяти Micro SD**

- Перед началом записи, пожалуйста, установите Micro SD карту в разъем для Micro SD-карт Вашего устройства.
- Для извлечения Micro SD-карты слегка нажмите на нее и вытяните карту из разъема.

### **Внимание:**

Если карта памяти не установлена при включении устройства,

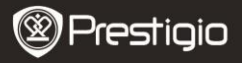

устройство будет подавать предупредительный звуковой сигнал. Если на карте памяти мало места, устройства также будет подавать предупредительный звуковой сигнал.

# **6. Запись**

 Нажмите кнопку (R) для выбора качества видеозаписи и затем нажмите кнопку "M" для установки режима записи flip-REC (при необходимости), затем переведите переключатель в положение "**REC"** для начала записи. Записанные файлы сохраняются на карту памяти Micro SD. Для остановки записи переведите переключатель в центральное положение. Устройство перейдет в режим ожидания.

#### **7. Фотосъемка**

• Переведите переключатель в положение " $\Box$ " и обратно для осуществления фотосъемки.

### **Световая индикация**

#### **8. Опции меню**

Особенности световой индикации:

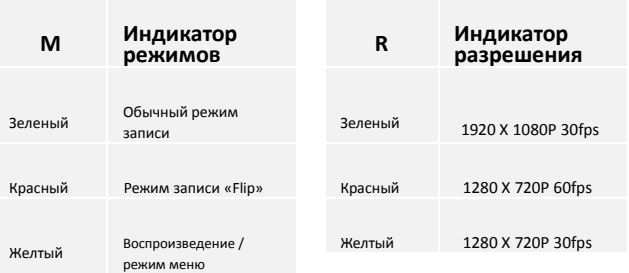

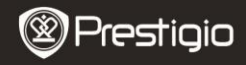

#### **Настройки** RU

### **9. Общие настройки**

Нажмите кнопку **M** для входа в режим настроек. Затем нажмите R для выбора настроек. Доступны следующие настройки:

- **Язык:** Выберите язык из списка.
- **Перезапись:** При отсутствии места на карте старые файлы будут заменены более новыми.
- **Размер файла:** Выберите предложенную длительность файла видеозаписи.
- **Метка времени**: Выберите режим ВКЛ. для добавления метки даты и времени на видео и фотоизображения.
- **Форматирование:** форматирование SD-карты.

#### **Внимание:**

Если Вы выберите функцию форматирования и подтвердите свой выбор, то все данные на карте будут безвозвратно удалены.

- **Тип ТВ:** Выберите формат AV-выхода NTSC / PAL.
- **Настройка времени:** установка даты и времени.
- **Настройки по умолчанию:** возврат к изначальным настройкам.
- **Ночной режим:** установка ночного режима.
- **Мерцание:** Изменение частота для устранения эффекта мерцания при записи в условия искусственного освещения.
- **Версия ПО:** отображение текущей версии программного обеспечения.

### **13. Режим воспроизведения**

Для входа в режим воспроизведения нажмите кнопку **M**. Нажмите кнопку **R** для выбора файла, затем нажмите **OK** для просмотра.

## **14. Соединение USB**

Для переноса записанных файлов на компьютер/ноутбук воспользуйтесь входящим в комплект поставки кабелем USB. После подключения к компьютеру устройство будет обнаружено и отображено компьютером в папке "Мой компьютер" в виде съемного диска. Все записанные файлы сохраняются в папке DCIM, видео файлы сохраняются в формате MOV, а изображения – в формате JPG. Теперь Вы можете перенести файлы на Ваш компьютер.

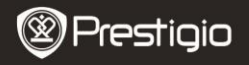

### **15. Воспроизведение на телевизионном приемнике**

Для воспроизведения записанных файлов на телевизионном приемнике подключите устройство при помощи HDMI и следуйте инструкции к Вашему телевизионному приемнику.

- **Внимание:**
- Перед началом записи установите карту памяти Micro SD. Карта памяти Micro SD входит в комплект поставки.
- Когда карта памяти Micro SD заполнена, более старые файлы будут в автоматическом режиме заменяться более новыми (только при включении функции Повторной записи).

# **Инструкции по безопасности**

При использовании видеорегистратора Prestigio Roadrunner 710X следуйте всем инструкциям по безопасности и соблюдайте все указания, приведенные в данном руководстве.

- Не пытайтесь самостоятельно разбирать устройство или вносить изменения в его конструкцию.
- Не допускайте контакта устройства с водой или другими жидкостями. Данное устройство не является влагозащищенным.
- Если внутрь устройство проникла жидкость, немедленно отключите его от компьютера. Продолжение его использования может стать причиной пожара или поражения электрическим током. Обратитесь в сервисный центр.
- Чтобы избежать риска пожара или поражения электрическим током, не подключайте/отключайте устройство влажными руками.
- Не размещайте устройство вблизи источников огня и не подвергайте его воздействию высокой температуры.
- Не подвергайте устройство воздействию сильных электромагнитных полей, так как это может привести к неполадкам в работе и потере данных.

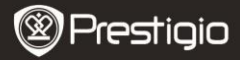

### **Технические характеристики**

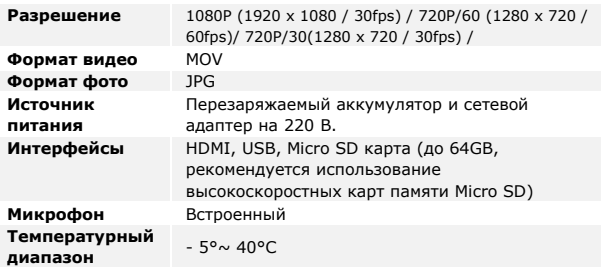

#### **Хранение данных на карте памяти**

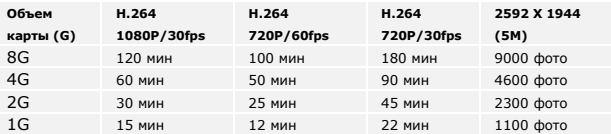

### **Примечание**

Поскольку компания Prestigio постоянно улучшает и модернизирует свою продукцию, внешний вид данного устройства, а также его функции могут незначительно отличаться от описанных в данном руководстве.